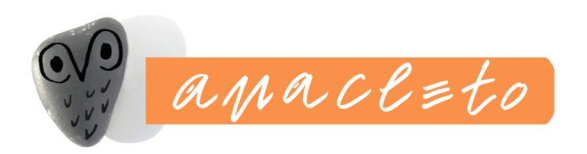

# Nagytömegű, strukturált szövegek online szolgáltatása

Király Péter

(Tesuji Magyarország Kft.)

### **NetworkShop 2006. Miskolc**

Miskolci Egyetem "B" terem, XIX. előadó 2006. **fáprilis 20.** (csütörtök) 10.<sup>50</sup>

http://www.tesujionline.com

### Mi a cél?

- **F** rendkívűl gyors szemantikus keresőmotor
- **B** digitális tartalommegjelenítő rendszer nagy méretű rendezett vagy rendezetlen archívumok számára
- **EXECTE:** testreszabható indexelőmotor, melyben TEI dtd (próza, vers, dráma, szótár stb), HTML, PDF, MS Word és Excel dokumentumok indexelésére van lehetőség (további a dokumentumtípusok lehetőleg egyszerű felvétele).
- **Open Source program, amely a Jakarta Lucene indexelő motorra és a** Tomcat servlet containerre épül
- **EXA** kizárólagosan Javaban írt webes alkalmazás
- ß szerver oldalon bármilyen Javát támogató operációs rendszerrel kompatibilis, míg kliens oldalon minden elterjedt böngészőn fut

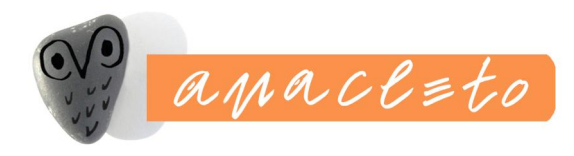

# Adatmennyiségek

### ß **Arcanum Adatbázis Kft.**

- **7 GB szöveg**
- ß 1,5 millió HTML oldal
- **· leváltott program: NXT3**
- ß **Project Gutenberg Consortia Center**
	- ß 8 GB szöveg
	- ß 100 000 dokumentum (egy könyv ~ 1 HTML lap)
	- **· leváltott program: HtDig**
- **B** Javaportal.it
	- **Leváltott program: Exalead**

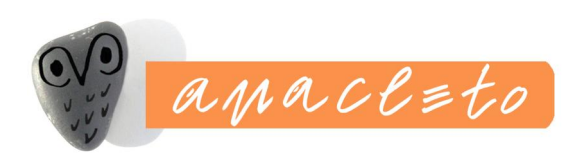

### Open source összetevők

- **NVC felépítés: Struts**
- **E** Indexelés: Lucene
- **Fordítás, telepítés: Ant**
- **Szerver: Tomcat (más szervlet konténerekkel is)**
- **egyéb: Jakarta commons, Junit, JDTL, stb.**
- **BE: Eclipse, MyEclipse**
- **· Verziókövetés: CVS**
- **Hibajelentés: Bugzilla**
- **Dokumentáció: Wiki, OpenOffice**

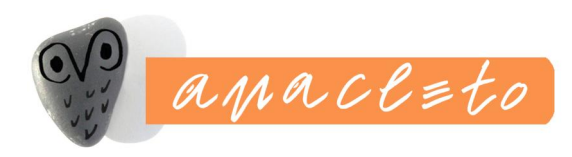

### A működés vázlata

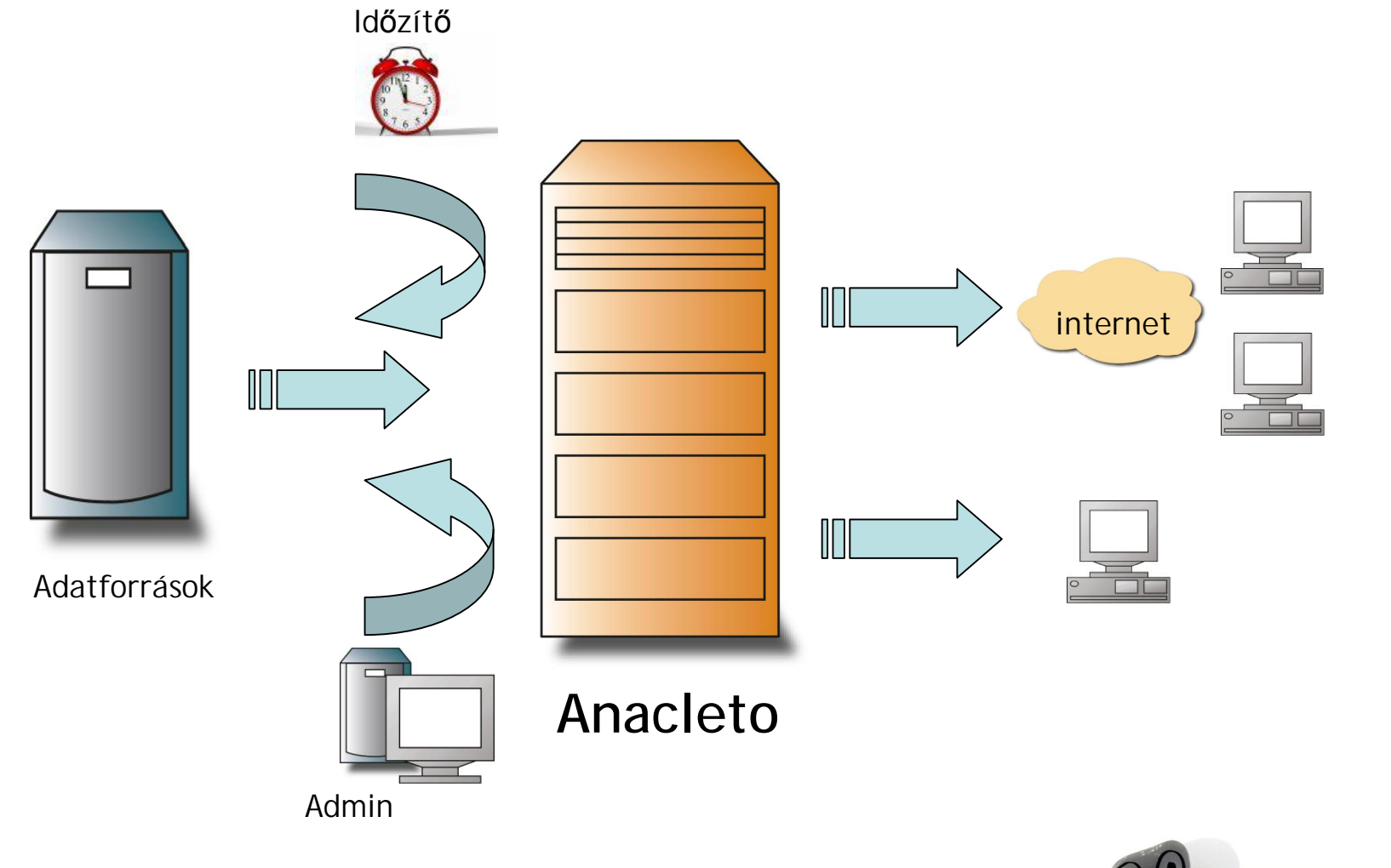

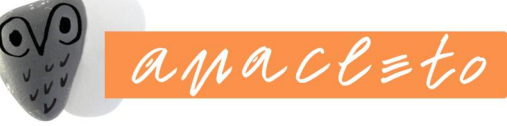

### Adatforrások

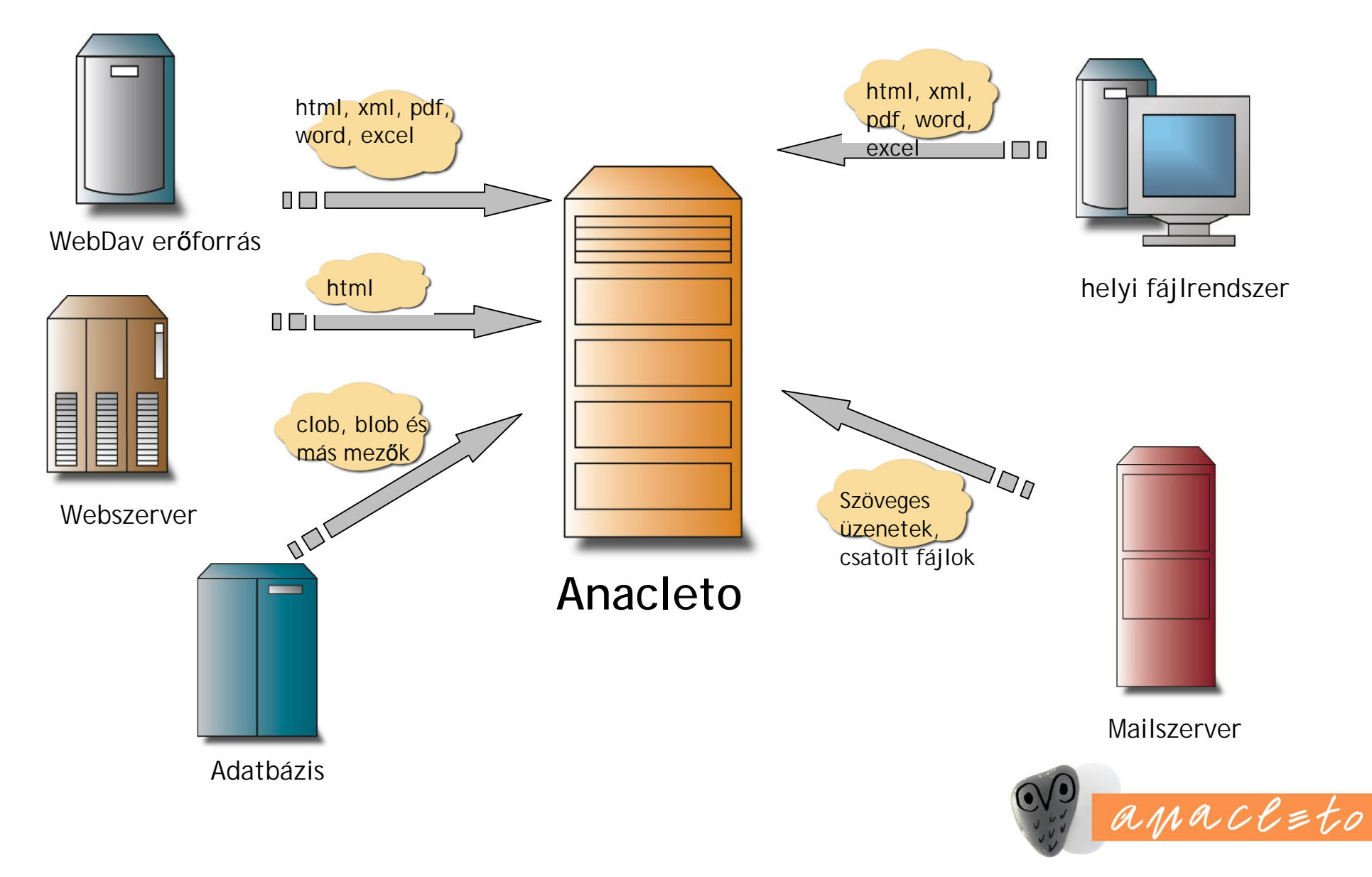

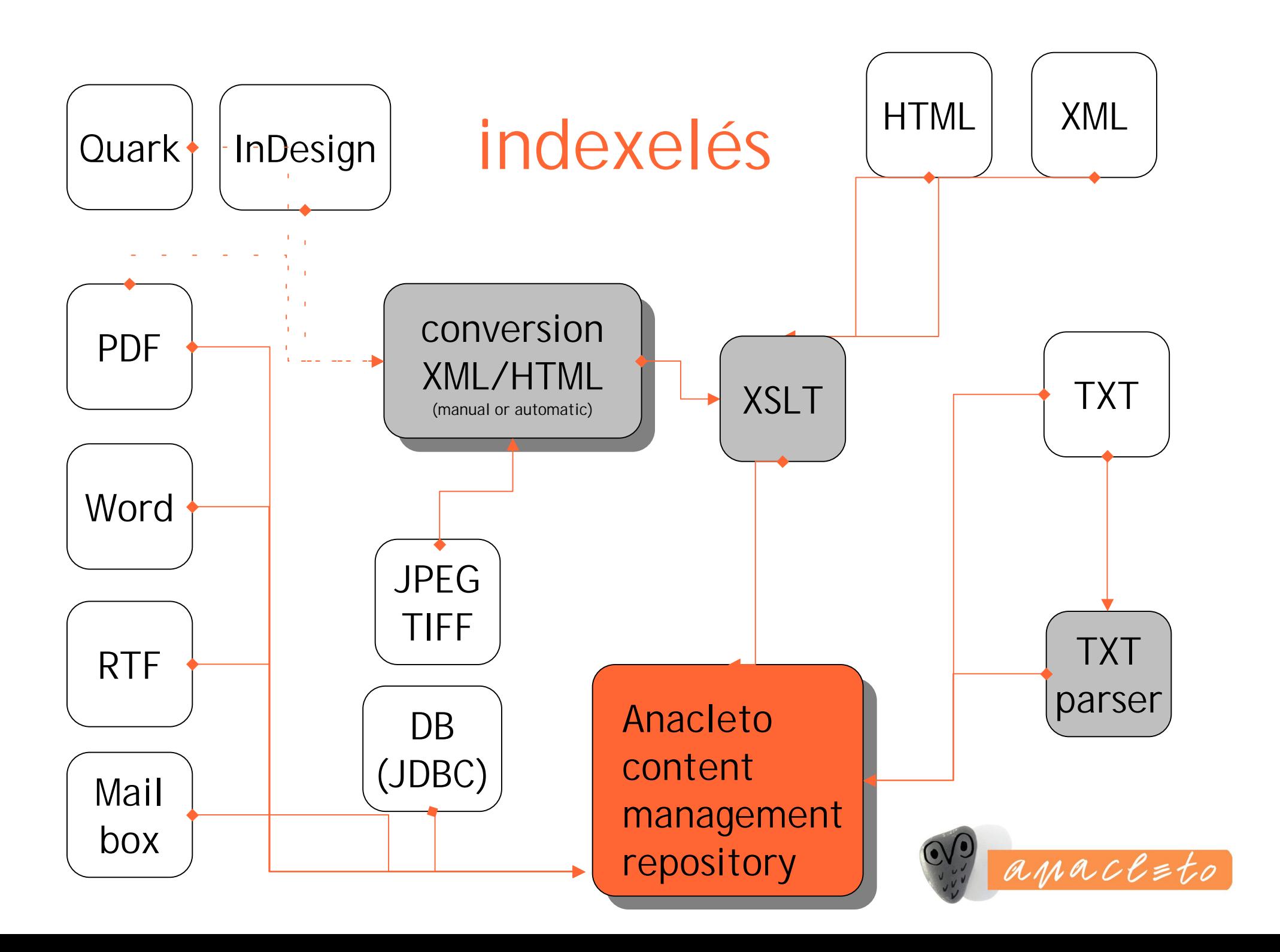

### HTML indexelése I.

<RD:"Könyv"><JD:"01"><PN:"könyv">Das erste Buch Mose (Genesis)</PN> <RD:Fejezet><PN:"fejezetszám">1. Mose 1</PN> <RD:Vers><JD:"01:1.1"><JD:"1. Mose 1.1"><PN:"versszám">1. Mose 1.1</PN> <RD><PN:"SZÖVEG">Am Anfang schuf Gott Himmel und Erde. \*</PN> Folio

<RD:"Könyv"> = 'level' HTML: H1....H6, jelöletlenül a '<p>'-nek felel meg

<PN:"SZÖVEG"> = mező, szemantikus jelölőelem HTML: span class="..."

 $\langle$ JD:"01:1.1"> = kereshető ugrópont, HTML:  $\langle a \rangle$  name="..."> vagy újabban id="..."

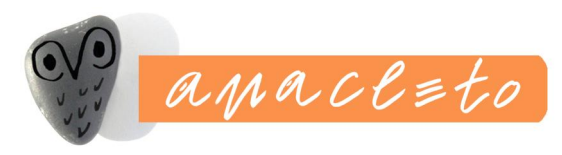

### HTML indexelése II.

#### HTML <H1 class="Konyv"><a name="JD\_01"></a><span class="id" type="field" title="id">01</span><span class="biblebook" type="field" title="biblebook">Das erste Buch Mose (Genesis)</span></H1>

<H2 class="Fejezet"><span class="chapter" type="field" title="chapter">1. Mose  $1$ </span></H2>

<H3 class="Vers"><a name="JD\_01\_1\_1"></a><span class="id" type="field" title="id">01:1.1</span><a name="JD\_1\_\_Mose\_1\_1"></a><span class="verse" type="field" title="verse">1. Mose 1.1</span></H3>

<p class="rd"><span class="text" type="field" title="text">Am Anfang schuf Gott Himmel und Erde. \*</span></p> <p class="rd"><a href="showDocument.do?name=deutsch492#JD\_22\_38\_4" class="link Hiv">  $*$  Hiob 38,4;</a></p>

#### <span

Am Anfang schuf Gott Himmel und Erde, \*

class="text" a class neve 'text', erre lehet CSS stílust illeszteniles bz lesz a mező neve

type="field" típusa field, vagyis ez egy mező, amit le kell indexelni

title="text" a title minden HTML tagben opcionális attribútum, a gyorstippnek

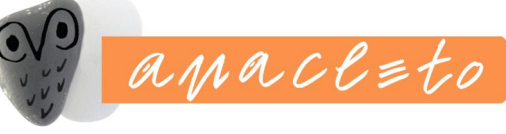

>

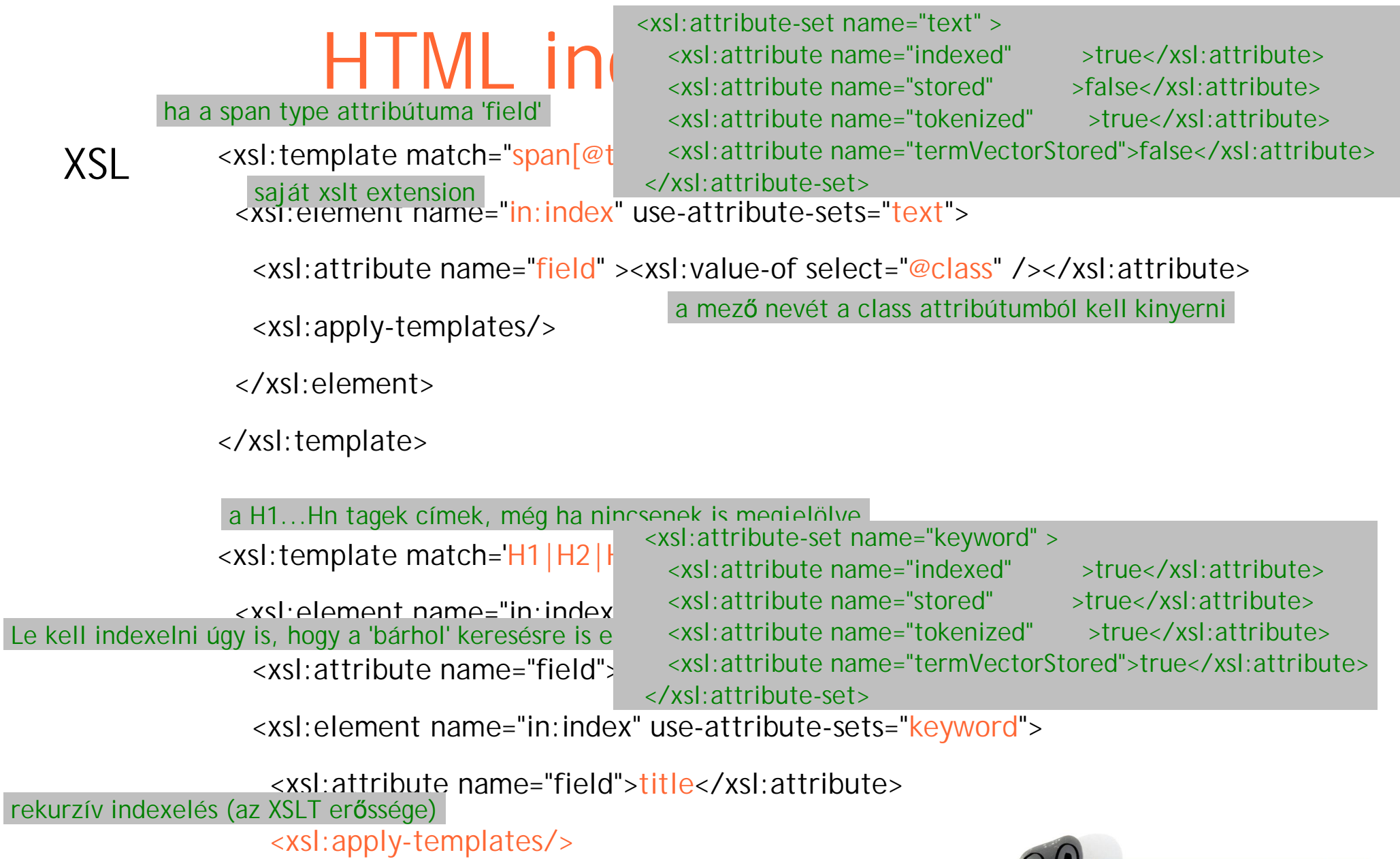

</xsl:element>

 $z$ /ycl $:$ element $\sim$ 

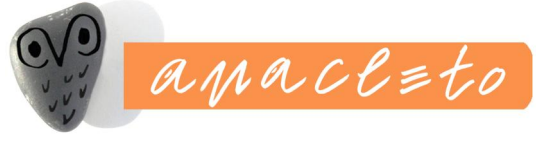

### Kép indexelése

### XMP adat a képi állományban

```
<x:xmpmeta xmlns:x="adobe:ns:meta/" x:xmptk="3.1.1-111">
```
...

<dc:description><rdf:Alt><rdf:li xml:lang="x-default">OSZK Quart. Lat. 16.</rdf:li></rdf:Alt> </dc:description>

<dc:creator><rdf:Seq><rdf:li>Latsny Adam</rdf:li></rdf:Seq></dc:creator>

<dc:title><rdf:Alt><rdf:li xml:lang="x-default">Catalogus librorum, dissertationum et manuscriptorum variorum ad rem Hungaricam praecipue facientium ex bibliotheca, quae Vitebergae est, Hungarorum congestus ab Adamo Latsny Turotzensi. … Vitebergae Saxonum … an[no] …

1755.</rdf:li></rdf:Alt></dc:title>

### Kinyerés és feldolgozás

Description : OSZK Quart. Lat. 16.

Creator Latsny Adam

Title : Catalogus librorum, dissertationum et manuscriptorum variorum ad rem Hungaricam praecipue facientium ex bibliotheca,

quae Vitebergae est, Hungarorum congestus ab Adamo Latsny Turotzensi.… Vitebergae Saxonum … an[no] … 1755.

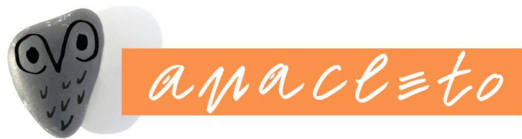

Legyenek-e mezők?

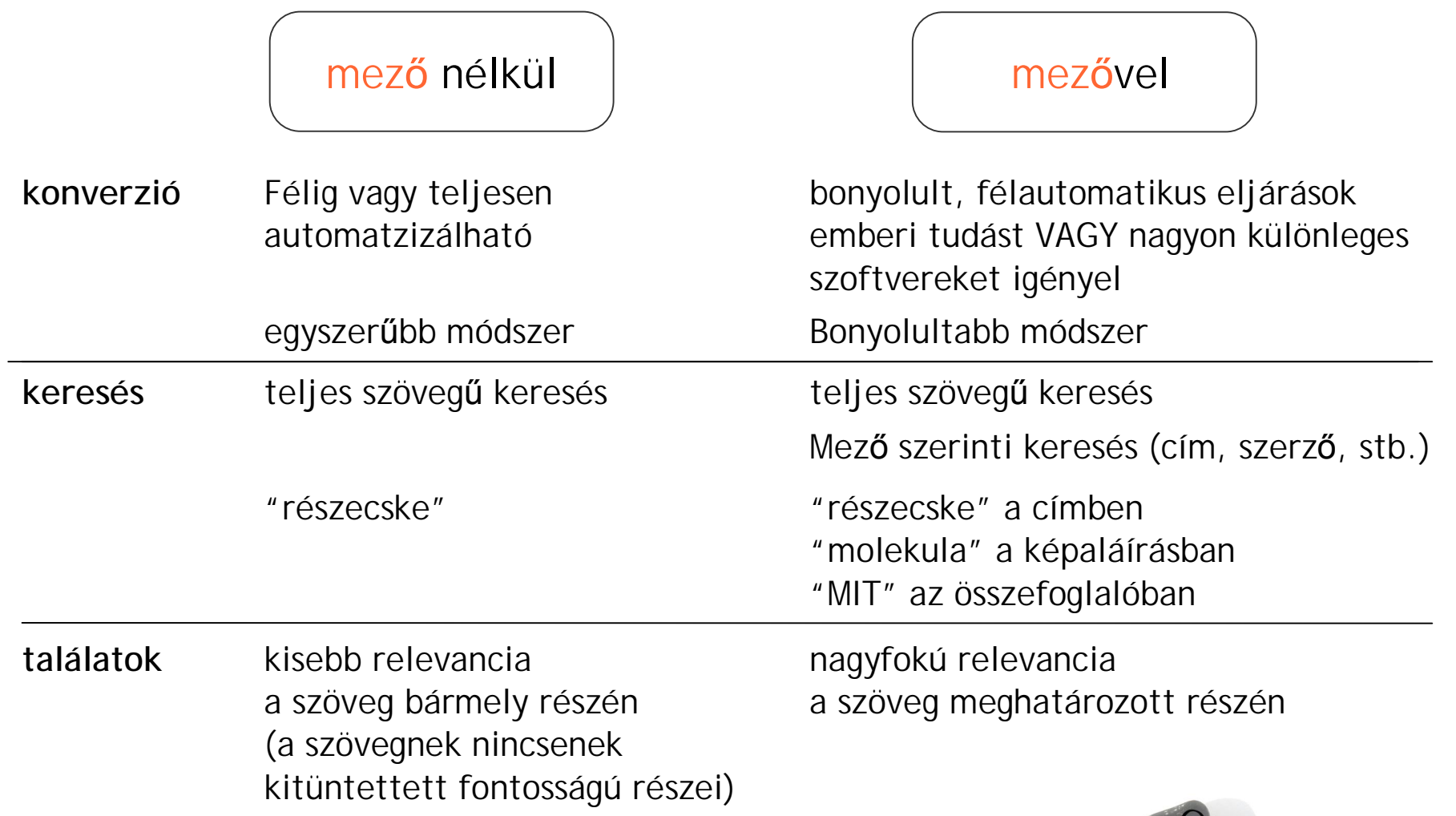

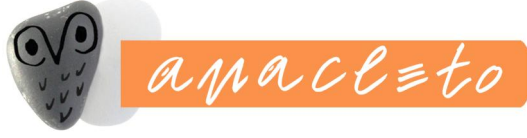

### Karakterkészletek

### Belső adatábrázolás

A Java mindent UTF-ben tárol, a külső forrásból érkező adatokat az esetek többségében automatikusan konvertálja

Különleges esetekre bőségesen léteznek '3rd party' konverterek

pl. az OszK katalógusa 'ANSEL' nevű, az Unicode-hoz hasonló, de attól számos helyen eltérő készletet használ

### Webfelület

UTF-8. A bemenő adatokat az Anacleto ellenőrzi és adott esetben konvertálja

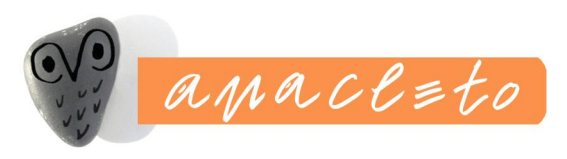

### I18n – "nemzetköziesítés"

A Java alaptulajdonsága a 'Locale' (helyi beállítások) figyelembevétele. Vannak lokalizált (standard név=lokalizált érték párokból álló) tulajdonság fájlok, amiket a rendszer a böngésző nyelvi beállítása alapján választ ki. Jelenleg az Anacletoban angol, magyar és olasz lokalizáció érhető el.

> <li><bean:message key="welcome.intro.2" /></li> <li><bean:message key="welcome.intro.3" /></li> <li><bean:message key="welcome.intro.4" /></li>

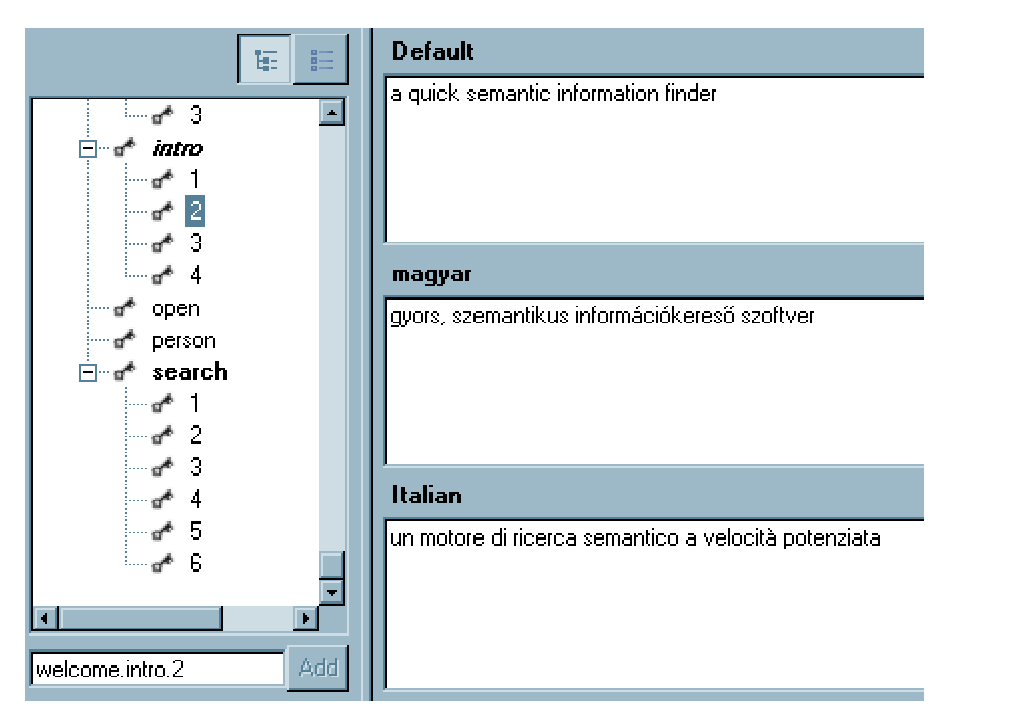

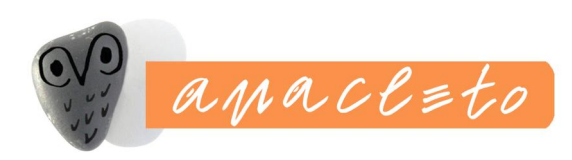

## Hierarchia

polcok

könyvek dokumentumok dokumentumok ('ad infinitum')

#### **Minden elemhez tartozhat:**

saját indexséma dokumentumtípus-meghatározás (ami alapján az Anacleto kezelni fogja) saját stíluslap polcok és könyvek esetében: címoldal

A dokumentum lehet virtuális is, pl. egy XML fájlt virtuálisan feloszthatunk több apró részre, ami azt jelenti, hogy a tartalomjegyzékben, találati listán, dokumentum-nézetben külön-külön látjuk a fizikailag egyazon fájlban lévő részeket.

Eredetileg nem hierarchikus dokumentumokból (pl. egy adatbázis tábla) is lehet hierarchikusat csinálni (pl. valamilyen elven való csoportosítással, kezdőbetűkkel stb.)

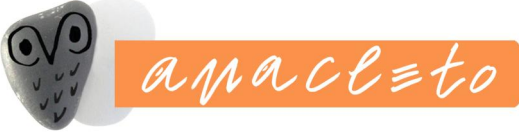

## A keresés

**Egyszerű keresés,** az archívumban szereplő összes kifejezésre kereshetünk

**Mező szerinti keresés**, az indexelés során mezőket lehet meghatározni, amelyeket külön és más keresésekkel kombinálva is lehet keresni (*szerző: Iván és tartalom: Duna*)

```
pontos kifejezés ("Kossuth Lajos")
```

```
hasonlóságon alapuló keresés (Kossuth, Kosuth stb.)
```
**közelségi keresés** *(Kossuth és Lajos szavak 5 szó távolságra, bármely sorrendben)*

**Google szintaktika alkalmazása** a keresőkérdések egymáshoz való viszonyának leírásához ('és', 'vagy', 'nem')

**A keresés hatókörének szűkítése** az archívum egy megadott részére *("Kossuth a 2000-es évfolyamban")*

**Ékezetek helyettesítésen alapuló indexelése** szabadon beállítható a forrásdokumentumban helyesen 'Košice' amit a 'Kosice' keresőkérdés is megtalál

**Szóelemzéses keresés és ontológia (tezaurusz)** beépíthető ('alma' megtalálja az 'almát', 'almának' alakokat, az 'úszásnem' a 'gyorsúszás', 'pillangó' alakokat)

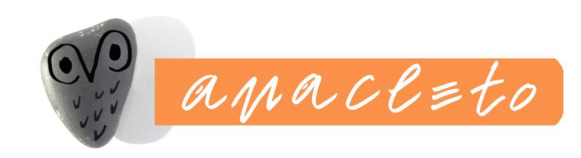

## Felület I. Tartalomjegyzék

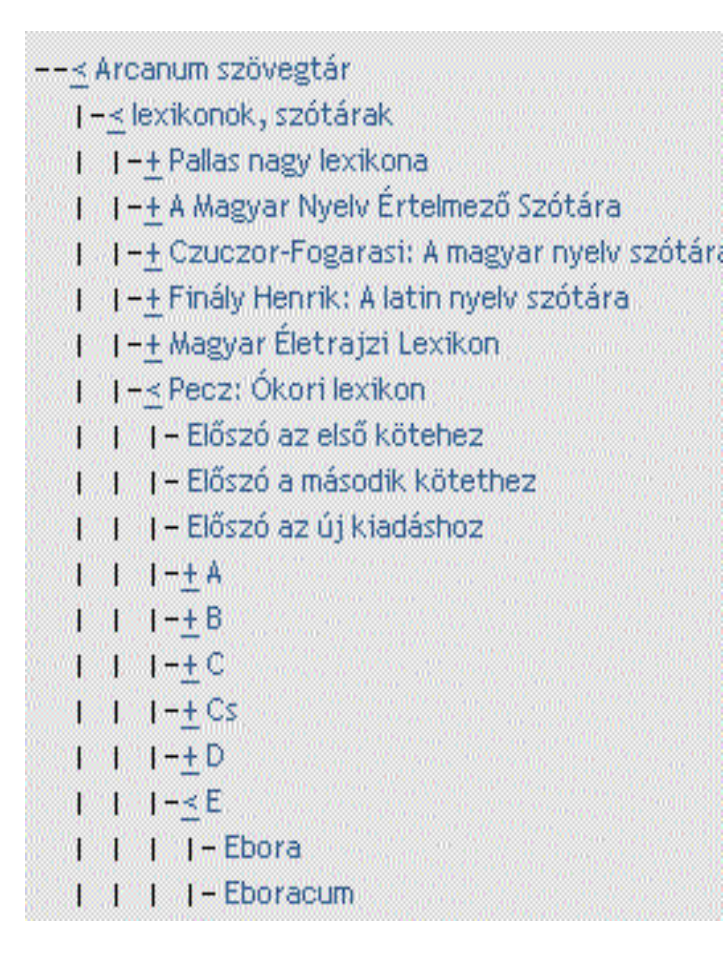

#### hierarchia böngészése

#### dinamikus

egyszerre 50 elem (a szerver és a felhasználó kímélése céljából, pl. a Pallasban akár 10 000 gyermek eleme is van egy-egy vaskosabb betűnek

oda vissza szinkonizálható a dokumentummal

![](_page_16_Picture_6.jpeg)

# keresésre szűkített tartalomjegyzék

- --< (383) Arcanum szövegtár
	- 1-< (223) lexikonok, szótárak
	- $1 + (-45)$  Pallas nagy lexikona
	- [14-4 (3) Czuczor-Fogarast: A magyar nyelv szół
	- 1 1-+ (26) Finály Henrík: A latin nyely szótára
	- 1 1-+ (2) Magyar Életrajzi Lexikon
	- 1 1 < (143) Pecz: Ókori lexikon
	- $1 + (15)$  A
	- $1 + 1 (1)$  Academia
- ... alatt álló 12 szent olajfa (stb. Itt tanított Plato és tanítványai, a kiket aztán ...
- $1 \t1 \t1 (1)$  Acheron
- ... folyón kellett átvonulniok az árnyaknak; v. ö. Plato Phaedonjában a leirást. Valószínüleg az a ...  $1 + 1 - (-1)$  Aeschines
- ... és védőbeszédek irásával foglalkozott. A Plato-féle dialogusokhoz csatolt, A.-nek ...
- csak azok az ágak szerepelnek, amikre van találat
- a találat kontextusa (KWIC)
- a keresőkérdés ki van világítva

![](_page_17_Picture_17.jpeg)

# navigáció

előző/következő dokumentum

előző/következő dokumentum a találati listán

előző/következő találat a dokumentumon belül

vissza a találati listára

találat kijelzése (pl. 62/383)

a tartalomjegyzék szinkronizálása

nyomtatás

könyvjelző

teljes eléséri útvonal kijelzése *Arcanum szövegtár > lexikonok, szótárak > Finály Henrik: A latin nyelv szótára > M > Menosca, ae, nn.* a csomópontok linkként szerepelnek!

![](_page_18_Picture_10.jpeg)

### találati lista

keresés szűkítése, finomítása

előző/következő találati lista

lista elemei számosságának módosítása

logaritmikus lapozás

1- · 31- · 41- · 51- · **61-** · 71- · 81- · 91- · 161- · 261- · 361- · 381-

találatok szókörnyezetének megjelenítése

a keresett kifejezés kivilágítása

találatokra szűkített tartalomjegyzék behívása

![](_page_19_Picture_9.jpeg)

### adminisztrációs felület

- ß alapbeállítások (könyvtárak, fájlok, rendezés, naplózási szintek stb.)
- **·** indexelés, index karbantartás, index megtekintése
- **·** naplók megtekintése
- **Felhasználók és jogok beállítása** IP-filter
- ß ékezet-konverziók Kosice eredetileg Košice, most mind a két alak kereshető
- **stopszavak**

![](_page_20_Picture_7.jpeg)

![](_page_21_Figure_0.jpeg)

Szoftver-követelmények

Böngésző: IE5.0+, Firefox, Opera 7.5+, Safari

### Java alkalmazásszerver:

bármelyik (JBoss-szal es Tomcat 5.0, 5.5-el teszteltük)

Operációs rendszer:

MS Windows, NT, Linux, Solaris (minden olyan op. rendszer, amelyhez létezik Java támogatás)

![](_page_22_Picture_6.jpeg)

![](_page_23_Picture_0.jpeg)

Anacleto found 1 object